## **Optagelse af videoer til dvd**

- Kopier de seneste filer, der er organiseret via brugerlisten, til dvd'er.
- *1* Indsæt en ny cd i computerens DVD eller Blu-ray-drev.
- *2* Vælg den ønskede brugerliste.

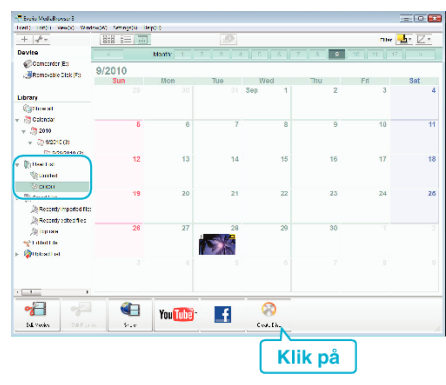

*3* Vælg de filer, der skal kopieres til disken i rækkefølge.

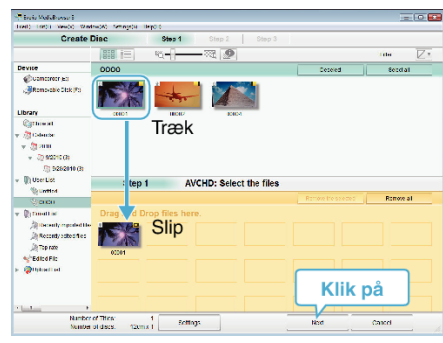

- Klik på "Settings" for at vælge disktype.
- Billedkvaliteten er indstillet på standard, når der vælges dvd-video.
- Klik på "Select all" for at vælge alle de viste filer.
- Klik "Next" efter at have valgt filer.
- *4* Indstil titlen på den øverste menu af disken.

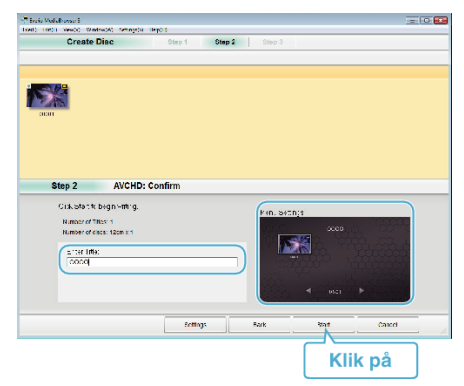

- Klik på "Settings" for at vælge menuens baggrund.
- Efter indstillingen, klik på "Start".
- **5** Når kopieringen er færdig, klik på "OK".

## **BEMÆRK :**

0 Disse typer dvd'er kan bruges med den medfølgende software Everio MediaBrowser 3 (3 BE).

Everio MediaBrowser 3 -DVD-R -DVD-R DL -DVD-RW -DVD+R -DVD+R DL -DVD+RW

Everio MediaBrowser 3 BE -DVD-R -DVD-R DL -DVD-RW

-DVD+R -DVD+R DL -DVD+RW -BD-R -BD-R DL

-BD-RE

-BD-RE DL

0 Følgende formater er understøttet af den medfølgende software Everio MediaBrowser 3 (3 BE).

Everio MediaBrowser 3 -DVD-video -AVCHD

Everio MediaBrowser 3 BE -Blu-ray -DVD-video -AVCHD

- 0 Brug Everio MediaBrowser 3 BE-afspilleren til at afspille en Blu-ray eller AVCHD-disk. Se hjælpefilen for den medfølgende Everio MediaBrowser 3 BE software for information om betjening.
- 0 Brug Everio MediaBrowser 3-afspilleren til at afspille en AVCHD-disk.Se hjælpefilen til det medfølgende Everio MediaBrowser 3 software for information om betjening.
- For at se hjælpefilen for Everio MediaBrowser 3 (3 BE), vælg "Help" fra Everio MediaBrowser 3 (3 BE)'s menulinjen eller tryk F1 på tastaturet.
- 0 Hvis du oplever problemer med den medfølgende Everio MediaBrowser 3 (3 BE), bedes du kontakte "Pixela User Support Center".

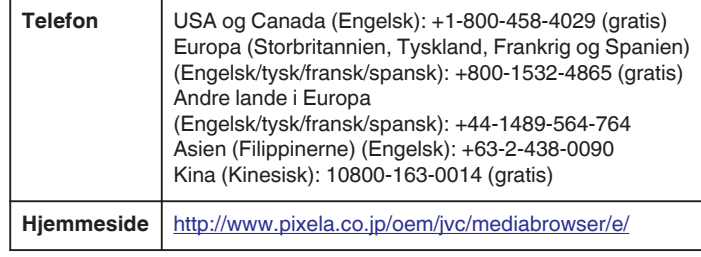